# **MAX30207 Evaluation Kit Evaluates: MAX30207**

## **General Description**

The MAX30207 evaluation (EV) system provides a single platform to evaluate the MAX30207, a +/-0.1°C accurate temperature sensor. The EV system consists of two boards connected through headers, a MAX32630FTHR microcontroller board, and the MAX30207\_INTERFACE EVKIT board. The EV system also includes a MAX30207\_ SENSOR FLEX EVKIT flex module that holds the MAX30207 IC. The MAX32630FTHR contains the firmware necessary to use the PC GUI program and provides power to the MAX30207 interface board. The MAX30207 interface board ships with jumpers preinstalled to allow quick evaluation of the MAX30207.

## **Benefits and Features**

- Flexible PCB Design
	- Low Thermal Mass for Fast Response Time
	- Sense Temperature away from Extra Circuitry
- Easy to Reach Test Points
- **Fully Assembled and Tested**
- Windows<sup>®</sup> 10-Compatible Software

## **MA30207 EV Kit Files**

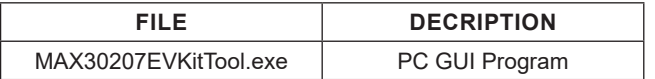

*[Ordering Information](#page-7-0) appears at end of data sheet.*

## **MAX30207 EV Kit Photo**

## **Quick Start**

### **Required Equipment**

Note: In the following sections, software-related items are identified by bold text. Text in **bold** refers to items directly from the install of the EV kit software. **Bold and underlined** text refers to items from the Windows<sup>1</sup> operating system.

- MAX30207\_INTERFACE\_EVKIT REV-A
- MAX30207\_SENSOR\_FLEX\_EVKIT REV-A
- MAX32630FTHR
- Micro-USB cable
- Windows PC with USB port
- MicroSD card (optional)
- Lithium-ion battery (optional)

### **Procedure**

The EV kit is tested and shipped in three pieces. Follow these steps to assemble and verify board operation:

- 1) Plug the MAX32630FTHR into the MAX30207\_IN-TERFACE\_EVKIT\_A.
- 2) Connect the MAX30207\_SENSOR\_FLEX\_EVKIT\_A to J11 on the interface board, ensuring the contact pads are on the bottom.
- 3) Set the EV kit hardware on a non-conductive surface to ensure nothing on the PCBs short together.
- 4) Connect the EV kit hardware to a PC with the provided USB cable. Attach the micro-USB end to the MAX32630FTHR. The other end to the PC. LED D1 on the MAX32630FTHR begins blinking blue.

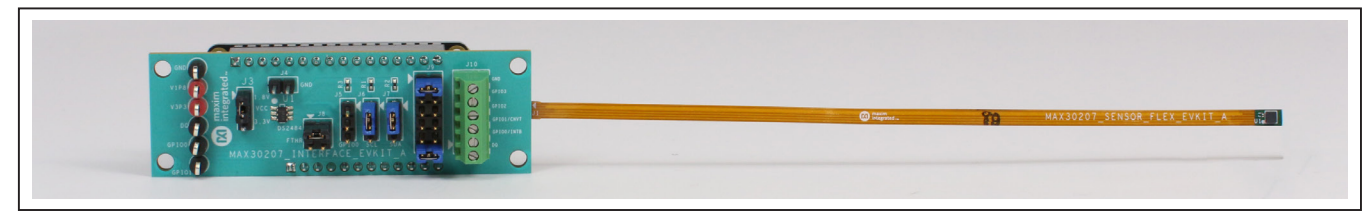

*1 Windows is a registered trademark and service mark of Microsoft Corporation.*

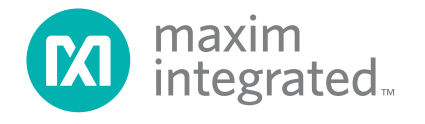

# MAX30207 Evaluation Kit
Here All Annual Evaluates: MAX30207

- 5) Microsoft Windows automatically begins installing the necessary device driver. Once the driver installation is complete, a Windows message appears near the system icon menu, indicating the hardware is ready to use. Do not attempt to run the GUI prior to this message. To do so, close the application and restart it once the driver installation is complete. On some versions of Windows, administrator privileges are required to install the USB device.
- 6) Once the device drivers are installed, download the EV kit software from **www.maximintegrated.com/ evkit-software** (MAX30207EVKitSoftwareInstall.ZIP) and extract it to a temporary folder.
- 7) Open the extracted ZIP folder and double-click the .EXE file to run the installer. If a message box stating 'The publisher could not be verified. Are you sure you want to run this software?' appears, select **Yes**.
- 8) When the installer GUI appears, click **Next**. Select the installation paths and if a shortcut should be created on the desktop. When prompted, press **Install**. Once complete, click **Close**.
- 9) If a shortcut is created, double-click on the created shortcut to start the GUI. Alternatively, go to Start I All Programs. Find the MAX30207EVKitTool folder and click on the MAX30207EVKitTool.EXE file inside the folder.
- 10) When the GUI appears, the text in the right field of the bottom status bar displays **Connected**. If the GUI displays **Not Connected**, ensure the flex PCB is properly connected and power-cycle the MAX30207 EV Kit.

## **Detailed Description of Software**

### **Software Startup**

If the EV system is connected when the software is opened, the software first initializes the hardware to communicate. The software then reads the device registers and updates all the associated control fields displayed on the GUI.

If the EV system is not connected on start-up, the GUI starts and displays no devices in the **Devices** section of the GUI and no temperature reading in the **Selected Device** section. The status bar at the bottom of the GUI states **Not Connected**.

Once an EV system is connected, the GUI automatically sets the device registers and begins taking temperature measurements.

## **ToolStrip Menu Bar**

The ToolStrip menu bar ([Figure 1\)](#page-1-0) is located at the top of the GUI window. This bar comprises the **File**, **Device**, **Logging**, and **Help** menus, the functions of which are detailed in the following sections.

### **File Menu**

The **File** menu contains the option to exit the GUI program.

### **Device Menu**

The **Device** menu connects or disconnects an EV system to the GUI. If a board is disconnected while the GUI is open, the GUI displays **Hardware Not Connected** in the lower right corner. If the device is then plugged back in, navigate to the **Device** menu and select **Connect**. If successful, the bottom right corner of the GUI reads **Device Connected**.

<span id="page-1-0"></span>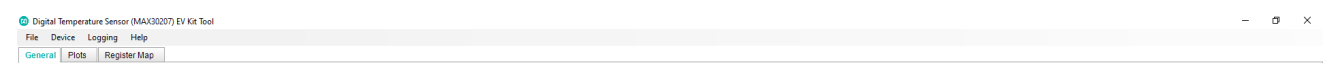

*Figure 1. ToolStrip Menu Bar*

# MAX30207 Evaluation Kit
Here and Contact Contact Evaluates: MAX30207

### **Logging Menu**

The only logging option is **MicroSD Logging**. MicroSD logging operates the EV kit without a connection to a host PC or power supply. First, insert a microSD card into the connector at the bottom of the MAX32630FTHR. For logging under battery powered, after selecting the logging interval and writing the selection to the microSD card ([Figure 3](#page-3-0)), connect a 3.7V lithium-ion battery with a JST PH connector to the MAX32630FTHR and then disconnect the board from the host PC. Refer to the MAX32630FTHR documentation for details on connecting a Li+ battery. Press SW2 on the MAX32630FTHR board to start (LED D1 blinking red) saving measurements to the SD card. Pressing SW2 again (LED D1 blinking blue) stops measurements. To transfer the logged data from the MicroSD card to a file on a PC, reconnect the MAX30207 EV kit to the PC and select microSD card logging from the **Logging** menu. Select the 'Save to File' option and a prompt appears to name the log file [\(Figure 2\)](#page-2-0). For subsequent logging sessions, press 'Clear Log' on the 'Setup MicroSD Logging' screen to prevent multiple data sets being recorded to the same log file. Data logging can also be accomplished by using 'Save' in the 'Plot' tab.

### **Help Menu**

The **Help** menu contains information to aid with any problems in the use of the GUI. **About** displays the GUI splash screen indicating the GUI version being used.

<span id="page-2-0"></span>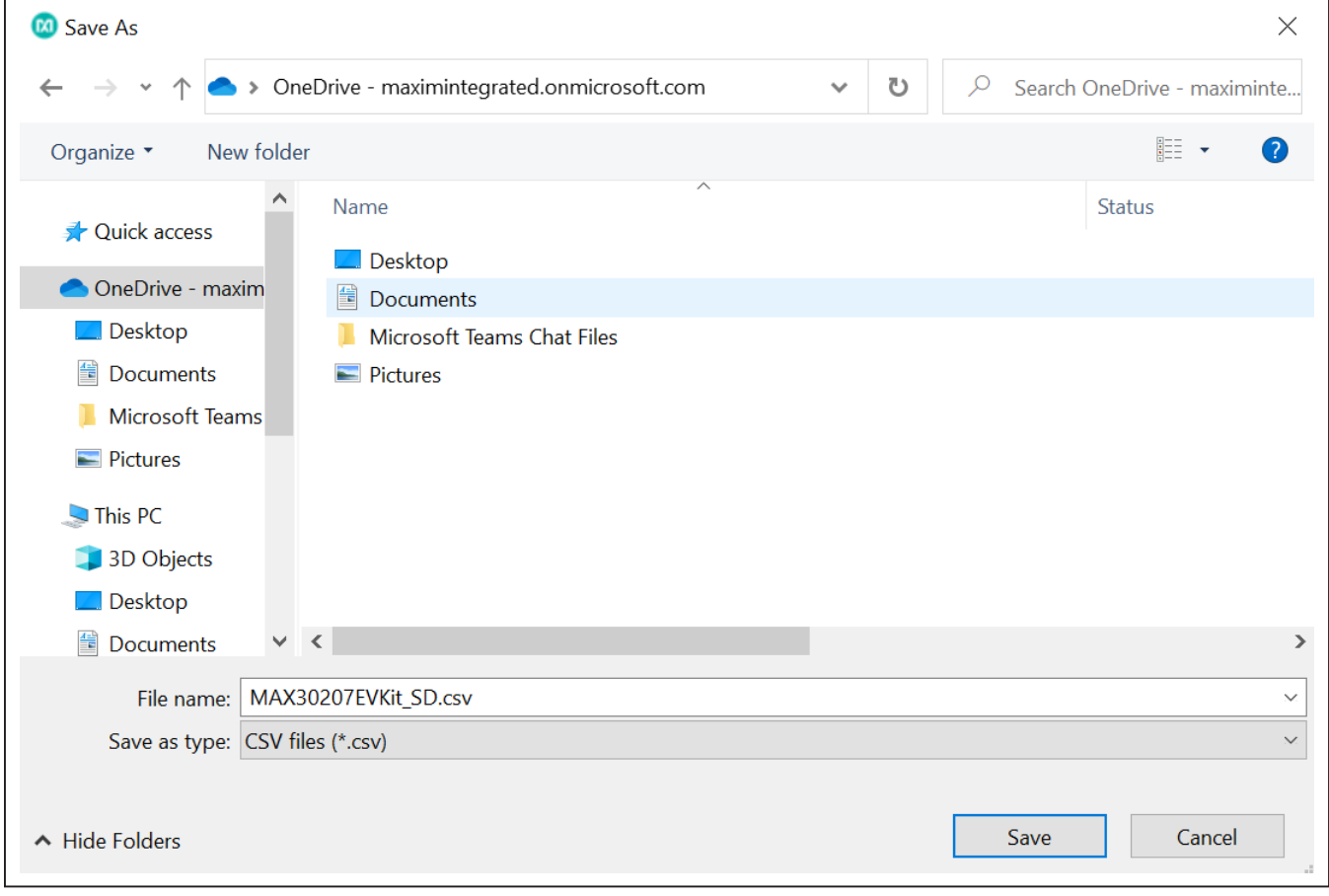

*Figure 2. File Naming Screen for Logging*

MAX30207 Evaluation Kit
Here and South Article Evaluates: MAX30207

<span id="page-3-0"></span>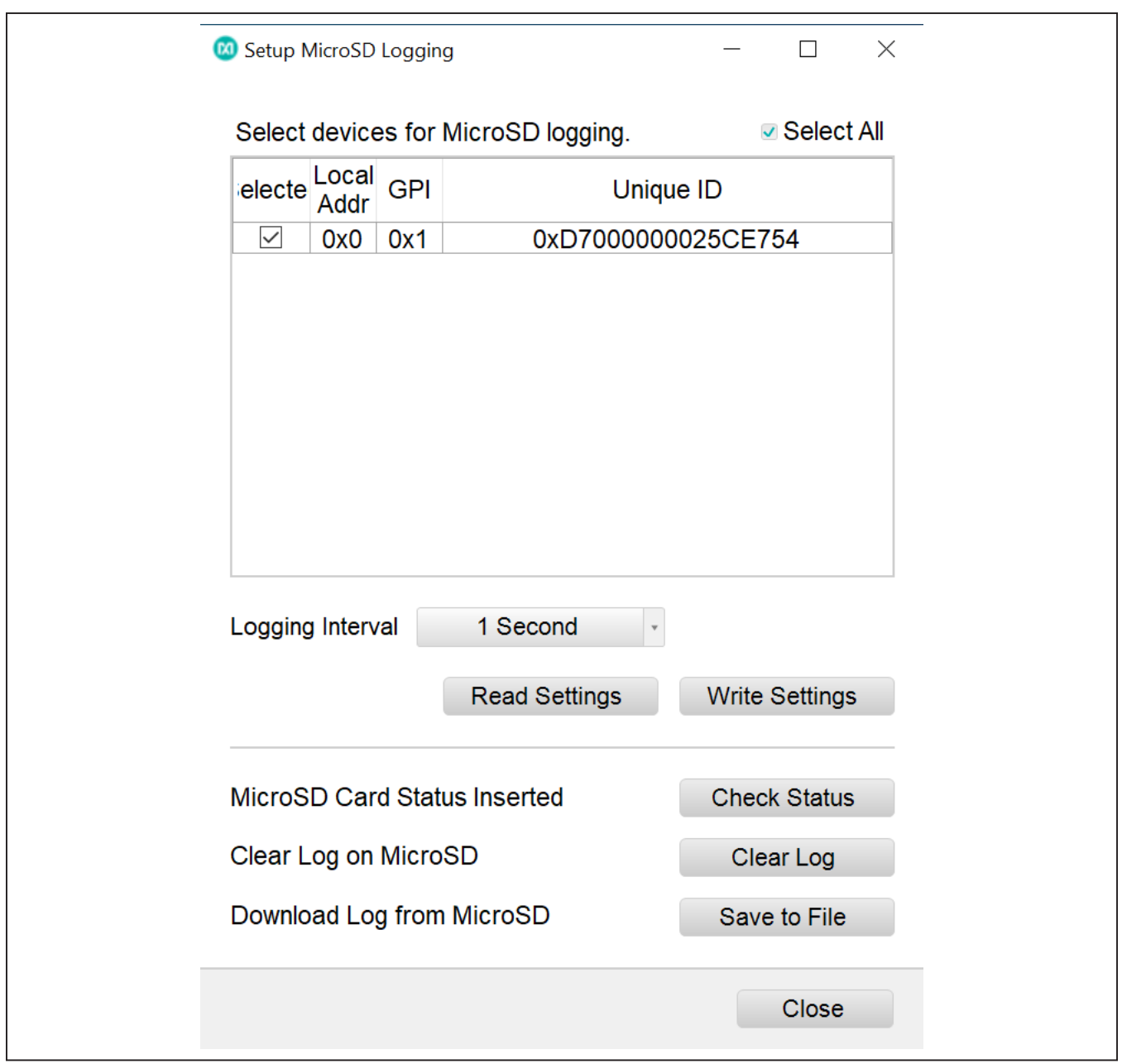

*Figure 3. MicroSD Logging Prompt*

# MAX30207 Evaluation Kit
Here All Annual Evaluates: MAX30207

## **Tab Control**

The main interface structure of the GUI consists of the **General**, **Plot**, and **Register Map** tabs, where each tab contains controls relevant to various blocks of the device.

### **General Tab**

The **General Tab** ([Figure 4](#page-4-0)) displays a general overview of the MAX30207. The tab provides a list of devices connected, temperature data for a selected device, as well as controls for select registers.

### **Plot Tab**

The Plot tab plots the measured data for a single MAX30207 temperature sensor (device), or a list of devices connected by selecting the device using the check box in the plot column. Use 'Plot Duration' and 'Sample Temperature Every' to set the plot duration and sample rate, then click 'Start' [\(Figure 5\)](#page-5-0). The other function of the plot tab is to log the temperature data that provides a way to export each data sample being measured by the device. After the plot is started, click 'Save' to save the plotted data to a file. A prompt then appears to choose a name for the comma-separated value (CSV) log file, as well as the location to save the generated file. [Figure 6](#page-5-1) shows the log file format. Click 'Reset' to clean the buffer and prevent multiple data sets being recorded to the same log file.

<span id="page-4-0"></span>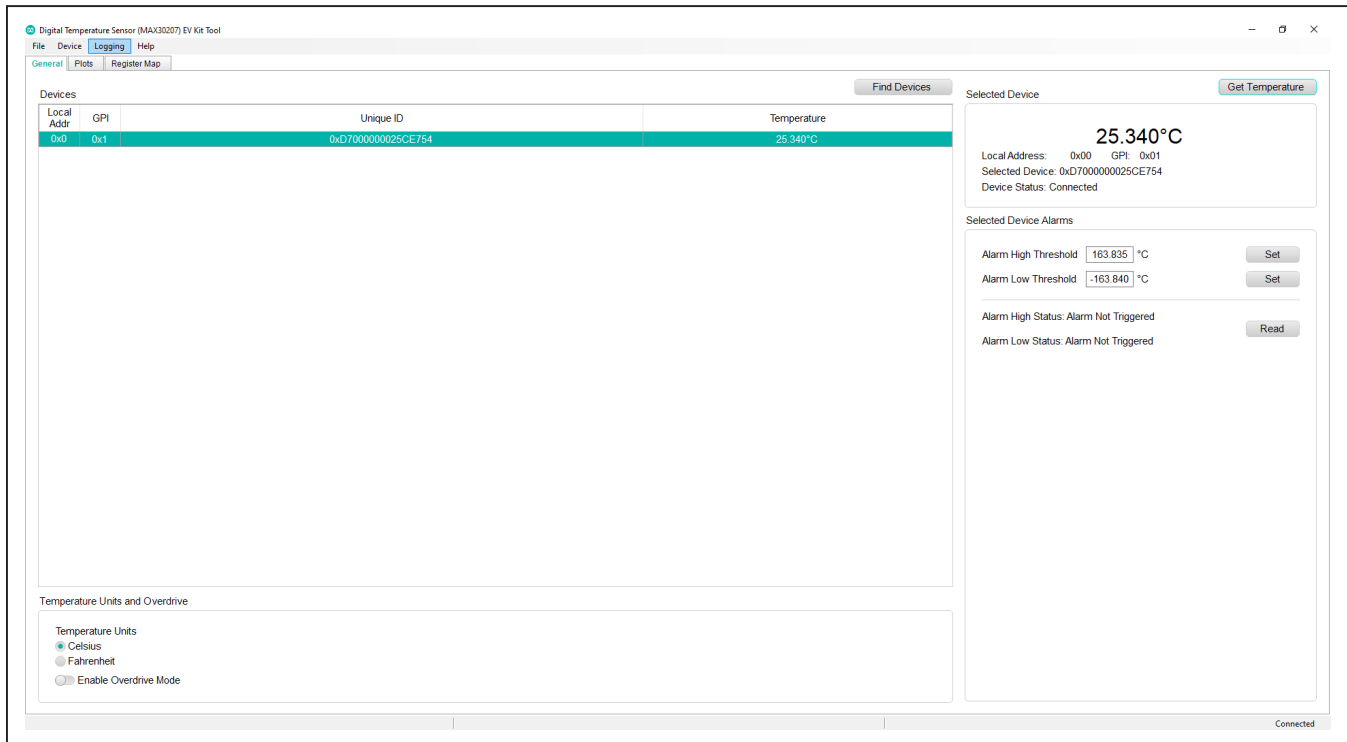

*Figure 4. General Tab*

# MAX30207 Evaluation Kit
Hereco Contact Evaluates: MAX30207

<span id="page-5-0"></span>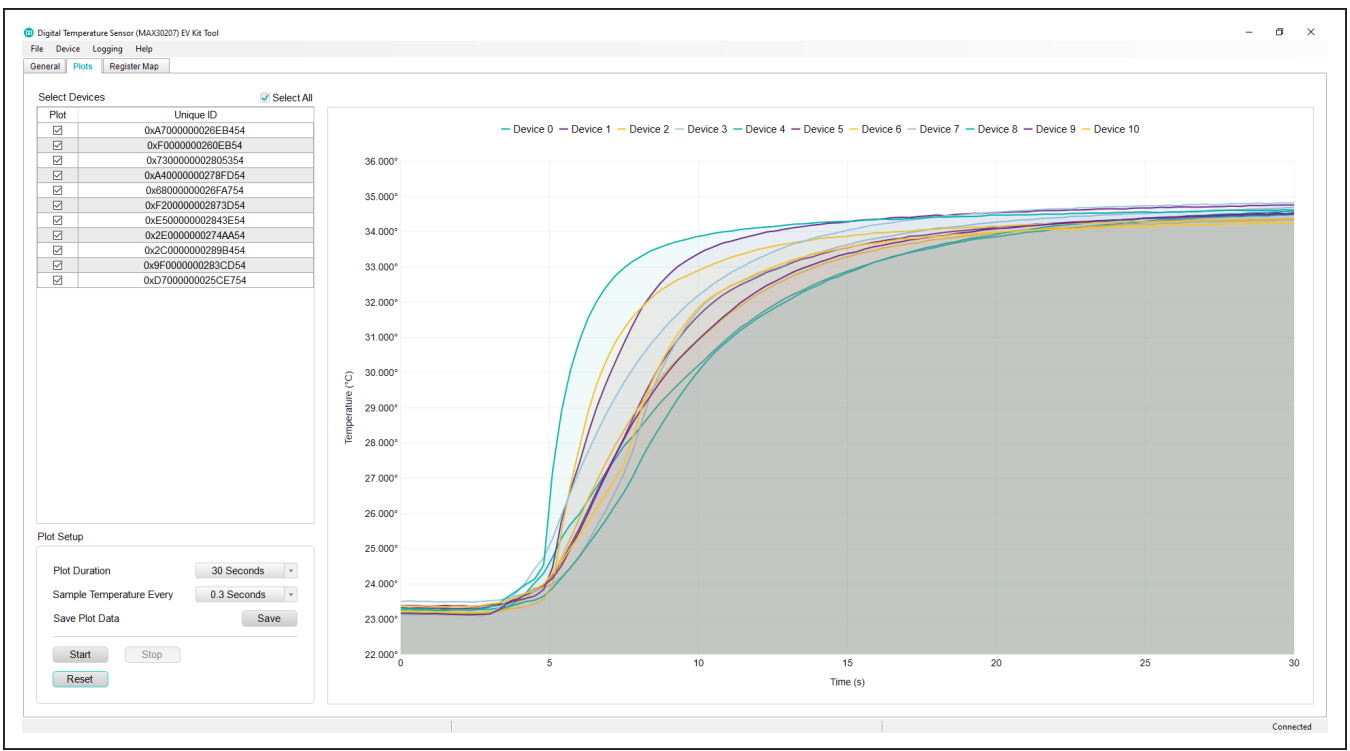

*Figure 5. Plot Tab*

<span id="page-5-1"></span>

|                                        | $\overline{\mathbb{E}}$<br>Clipboard |                          | Font                     |                                 | $\overline{\mathbf{z}}$                                                                                                    | Alignment    |        | $\overline{\mathbf{z}}$ | Number | $\overline{\mathbb{Z}}$ |        | Styles |   | Cells       |   | Editing |
|----------------------------------------|--------------------------------------|--------------------------|--------------------------|---------------------------------|----------------------------------------------------------------------------------------------------|--------------|--------|-------------------------|--------|-------------------------|--------|--------|---|-------------|---|---------|
| A1                                     |                                      | - 91<br>$\mathbf{w}$ .   | $\times$<br>$\checkmark$ | $f_x$                           | <b>Device List</b>                                                                                                    |              |        |                         |        |                         |        |        |   |             |   |         |
|                                        | A                                    | B                        | C                        | D                               | E                                                                                                    | F            | G      | H                       |        | J                       | K.     | L      | M | $\mathbb N$ | O | P       |
| $\mathbf{1}$                           | <b>Device List</b>                   |                          |                          |                                 |                                                                                                    |              |        |                         |        |                         |        |        |   |             |   |         |
| $\overline{2}$                         |                                      | Device Nu Local Addı GPI |                          | <b>Unique ID</b>                |                                                                                                    |              |        |                         |        |                         |        |        |   |             |   |         |
| 3                                      |                                      | 0 <sub>0</sub>           | 0x0                      |                                 | 0xA7000000026EB454                                                                                                    |              |        |                         |        |                         |        |        |   |             |   |         |
| 4                                      |                                      | 10x0                     | 0x0                      |                                 | 0x0F0000000260EB54                                                                                                    |              |        |                         |        |                         |        |        |   |             |   |         |
| 5                                      |                                      | 20x0                     | 0x0                      |                                 | 0x7300000002805354                                                                                                    |              |        |                         |        |                         |        |        |   |             |   |         |
| 6                                      |                                      | 30x0                     | 0x0                      |                                 | 0xA40000000278FD54                                                                                                    |              |        |                         |        |                         |        |        |   |             |   |         |
| $\overline{7}$                         |                                      | 40x0                     | 0x0                      |                                 | 0x68000000026FA754                                                                                                    |              |        |                         |        |                         |        |        |   |             |   |         |
| 8                                      |                                      | 5 0x0                    | 0x0                      |                                 | 0xF200000002873D54                                                                                                    |              |        |                         |        |                         |        |        |   |             |   |         |
| 9                                      |                                      | 6 0x0                    | 0x0                      |                                 | 0xE500000002843E54                                                                                                    |              |        |                         |        |                         |        |        |   |             |   |         |
| 10                                     |                                      | 70x0                     | 0x0                      |                                 | 0x2E0000000274AA54                                                                                                    |              |        |                         |        |                         |        |        |   |             |   |         |
| 11                                     |                                      | 8 0x0                    | 0x0                      |                                 | 0x2C0000000289B454                                                                                                    |              |        |                         |        |                         |        |        |   |             |   |         |
| 12                                     |                                      | 90x0                     | 0x0                      |                                 | 0x9F0000000283CD54                                                                                                    |              |        |                         |        |                         |        |        |   |             |   |         |
| 13                                     |                                      | 10 0x0                   | 0x0                      |                                 | 0xD7000000025CE754                                                                                                    |              |        |                         |        |                         |        |        |   |             |   |         |
|                                        | 14 Temperature Log                   |                          |                          |                                 |                                                                                                    |              |        |                         |        |                         |        |        |   |             |   |         |
| 15                                     | Time (s)                             |                          |                          |                                 | Device 0 T Device 1 T Device 2 T Device 3 T Device 4 T Device 5 T Device 6 T Device 7 T Device 8 T Device 9 T Device 10 Temperature (°C) |              |        |                         |        |                         |        |        |   |             |   |         |
| 16                                     | $\mathbf{0}$                         | 23.405                   | 23.55                    | 23.4                            | 23.49                                                                                                    | 23.54        | 23.64  | 23.415                  | 23.38  | 23.48                   | 23.43  | 23.565 |   |             |   |         |
| 17                                     | $\mathbf{1}$                         | 23.41                    | 23.565                   | 23.4                            | 23.515                                                                                                    | 23.53        | 23.62  | 23.415                  | 23.375 | 23.495                  | 23.44  | 23.58  |   |             |   |         |
| 18                                     | $\overline{2}$                       | 23.425                   | 23.555                   | 23.425                          | 23.495                                                                                                    | 23.535       | 23.63  | 23.435                  | 23.39  | 23.505                  | 23,445 | 23.58  |   |             |   |         |
| 19                                     | 3                                    | 23.415                   | 23.545                   | 23.435                          | 23.495                                                                                                    | 23.525       | 23.63  | 23.435                  | 23.4   | 23.505                  | 23.45  | 23.565 |   |             |   |         |
| 20                                     | 4                                    | 23.4                     | 23.525                   | 23.425                          | 23.465                                                                                                    | 23.52        | 23.615 | 23.435                  | 23.39  | 23.475                  | 23.42  | 23.54  |   |             |   |         |
| 21                                     | 5                                    | 23.385                   | 23.49                    | 23.4                            | 23.44                                                                                                    | 23.475       | 23.61  | 23.41                   | 23.37  | 23.445                  | 23.42  | 23.5   |   |             |   |         |
| $\sim$<br>$\left\langle \right\rangle$ |                                      |                          |                          | MAX30207EVKit Plot 2021-07-19 1 |                                                                                                    | $(\text{+})$ |        |                         |        |                         |        | ‡   ∢  |   |             |   |         |

*Figure 6. Log File Format*

# MAX30207 Evaluation Kit
Here All Annual Evaluates: MAX30207

## **Register Map Tab**

The Registers Map tab [\(Figure 7\)](#page-6-0) provides more direct access to the internal registers of the MAX30207. From this tab, read the contents of individual registers and manually enter the desired bit settings using a write operation. For the register address selected in the table, the bit values are displayed at the bottom of the tab and visualized as bold or non-bold bit names. When a bit is

bold, its value is 1. Otherwise, the bit is 0. Full descriptions of each bit are available in the table on the right for quick reference. Pressing **Read** reads the selected register. Pressing **Read All** reads all registers and updates their values in the **Registers** tab. To write to a register, set the desired bit values by clicking on the bit names to make bold or non-bold, and then select **Write**.

<span id="page-6-0"></span>

| General Plots Register Map                                     |                                |       |                  |                    |                                                                                                    |                |              |                |                    |                 |                                                                                                    |
|----------------------------------------------------------------|--------------------------------|-------|------------------|--------------------|----------------------------------------------------------------------------------------------------|----------------|--------------|----------------|--------------------|-----------------|----------------------------------------------------------------------------------------------------|
| <b>Register Map</b>                                            |                                |       |                  |                    |                                                                                                    |                |              |                |                    |                 | Read All                                                                                                    |
| Addr<br>Register                                               | Value                          | Field | Name             |                    |                                                                                                    |                |              |                | <b>Description</b> |                 |                                                                                                    |
| 0x00 STATUS                                                    | 0x00<br><b>Bit</b> [7]         |       | A_FULL           |                    |                                                                                                    |                |              |                |                    |                 | The A FULL bit will be set when the FIFO contains 32 minus FIFO A FULL[4:0] words. This bit is cleared when the STATUS register is read. It is also cleared when the FIFO DATA register is read, if      |
| 0x01<br><b>INTERRUPT ENABLE</b>                                | 0x00                           |       |                  | FIFO STAT CLR = 1. |                                                                                                    |                |              |                |                    |                 |                                                                                                    |
| 0x04<br><b>FIFO WRITE POINTER</b><br>FIFO READ POINTER<br>0x05 | OxOE<br><b>Bit [2]</b><br>OxOE |       | <b>TEMP LO</b>   |                    | This bit is asserted when the latest temperature sensor measurement is less than the Alarm Low Temperature Threshold.  |                |              |                |                    |                 |                                                                                                    |
| FIFO OVERFLOW COUNTER<br>0x06                                  | <b>Bit [1]</b><br>0x00         |       | <b>TEMP_HIGH</b> |                    | This bit is asserted when the latest temperature sensor measurement is less than the Alarm High Temperature Threshold. |                |              |                |                    |                 |                                                                                                    |
| <b>FIFO DATA COUNTER</b><br>0x07                               | <b>Bit [0]</b><br>0x00         |       | <b>TEMP RDY</b>  |                    |                                                                                                    |                |              |                |                    |                 | This bit is asserted when temperature sensor conversion is complete. This bit is cleared when the STATUS register is read. It is also cleared when the FIFO_DATA register is read, If FIFO_STAT_CLR = 1. |
| 0x08<br><b>FIFO DATA</b>                                       | 0x18                           |       |                  |                    |                                                                                                    |                |              |                |                    |                 |                                                                                                    |
| FIFO CONFIGURATION 1<br>0x09                                   | OxOF                           |       |                  |                    |                                                                                                    |                |              |                |                    |                 |                                                                                                    |
| 0x0A<br>FIFO CONFIGURATION 2                                   | 0x00                           |       |                  |                    |                                                                                                    |                |              |                |                    |                 |                                                                                                    |
| 0x0C SYSTEM CONTROL                                            | 0x00                           |       |                  |                    |                                                                                                    |                |              |                |                    |                 |                                                                                                    |
| <b>ALARM HIGH MSB</b><br>0x10                                  | Ox7F                           |       |                  |                    |                                                                                                    |                |              |                |                    |                 |                                                                                                    |
| ALARM HIGH LSB<br>0x11                                         | OXFF                           |       |                  |                    |                                                                                                    |                |              |                |                    |                 |                                                                                                    |
| <b>ALARM LOW MSB</b><br>0x12                                   | 0x80                           |       |                  |                    |                                                                                                    |                |              |                |                    |                 |                                                                                                    |
| <b>ALARM LOW LSB</b><br>0x13                                   | 0x00                           |       |                  |                    |                                                                                                    |                |              |                |                    |                 |                                                                                                    |
| <b>TEMP SENSOR SETUP</b><br>0x14                               | <b>OxCO</b>                    |       |                  |                    |                                                                                                    |                |              |                |                    |                 |                                                                                                    |
| <b>GPIO SETUP</b><br>0x20                                      | <b>OXAA</b>                    |       |                  |                    |                                                                                                    |                |              |                |                    |                 |                                                                                                    |
| 0x21<br><b>GPIO CONTROL</b>                                    | 0x00                           |       |                  |                    |                                                                                                    |                |              |                |                    |                 |                                                                                                    |
| LOCAL ADDRESS<br>0x22                                          | 0x00                           |       |                  |                    |                                                                                                    |                |              |                |                    |                 |                                                                                                    |
| 0x30<br>ROM ID 0                                               | 0x54                           |       |                  |                    |                                                                                                    |                |              |                |                    |                 |                                                                                                    |
| ROM ID 1<br>0x31                                               | 0xB4                           |       |                  |                    |                                                                                                    |                |              |                |                    |                 |                                                                                                    |
| ROM_ID_2<br>0x32                                               | Ox6E                           |       |                  |                    |                                                                                                    |                |              |                |                    |                 |                                                                                                    |
| ROM_ID_3<br>0x33                                               | 0x02                           |       |                  |                    |                                                                                                    |                |              |                |                    |                 |                                                                                                    |
| 0x34<br>ROM_ID_4                                               | 0x00                           |       |                  |                    |                                                                                                    |                |              |                |                    |                 |                                                                                                    |
| ROM ID 5<br>0x35                                               | 0x00                           |       |                  |                    |                                                                                                    |                |              |                |                    |                 |                                                                                                    |
| 0x36<br>ROM ID 6                                               | 0x00                           |       |                  |                    |                                                                                                    |                |              |                |                    |                 |                                                                                                    |
| ROM ID 7<br>0x37                                               | 0xA7<br>0x30                   |       |                  |                    |                                                                                                    |                |              |                |                    |                 |                                                                                                    |
| 0xFF<br><b>PART IDENTIFIER</b>                                 |                                |       |                  |                    |                                                                                                    |                |              |                |                    |                 |                                                                                                    |
|                                                                |                                |       |                  |                    |                                                                                                    |                |              |                |                    |                 |                                                                                                    |
|                                                                |                                |       |                  |                    |                                                                                                    |                |              |                |                    |                 |                                                                                                    |
|                                                                |                                |       |                  |                    |                                                                                                    |                |              |                |                    |                 |                                                                                                    |
|                                                                |                                |       |                  |                    |                                                                                                    |                |              |                |                    |                 |                                                                                                    |
|                                                                |                                |       |                  |                    |                                                                                                    |                |              |                |                    |                 |                                                                                                    |
|                                                                |                                |       |                  |                    |                                                                                                    |                |              |                |                    |                 |                                                                                                    |
|                                                                |                                |       | $\mathbf{7}$     | 6                  | 5                                                                                                    | $\overline{4}$ | $\mathbf{3}$ | $\overline{2}$ | $\blacksquare$     | $\bullet$       |                                                                                                    |
|                                                                |                                |       | A FULL           | ×.                 |                                                                                                    |                |              | TEMP LO        | <b>TEMP HIGH</b>   | <b>TEMP RDY</b> |                                                                                                    |
|                                                                |                                |       |                  |                    | Note: Click text to set or clear bit and "Write" to commit to device. Bold text is logic 1.                            |                |              |                | Read               | Write           |                                                                                                    |

*Figure 7. Register Map Tab*

# MAX30207 Evaluation Kit
Here and Contact Contact Evaluates: MAX30207

## **Detailed Description of Hardware**

The MAX30207 EV kit provides a single platform to evaluate the functionality and features of the MAX30207. The board contains jumpers to test the MAX30207 under several conditions. A list of all jumpers and their respective functions is available in [Table 1](#page-7-1).

The EV system utilizes the MAX32630FTHR Cortex-M4F Microcontroller for wearables to interface with the GUI and optionally provide power to the MAX30207. The MAX32630FTHR operates either from a host PC or directly from a Li+ battery. If an SD card is present in the MAX32630FTHR, pressing SW2 on the MAX32630FTHR initiates measurements and saves log files to the SD card. Logging is stopped by pressing SW2 a second time.

### **Powering the EV Kit**

The MAX30207 EV kit is powered directly from the MAX32630FTHR through either a lithium-ion battery or a USB to Micro-USB cable. J3 must be connected to the 1.8V option to supply power from the MAX32630FTHR. J9 and J10 can be used to connect the interface board, through wires, to another board that contains the MAX30207 IC.

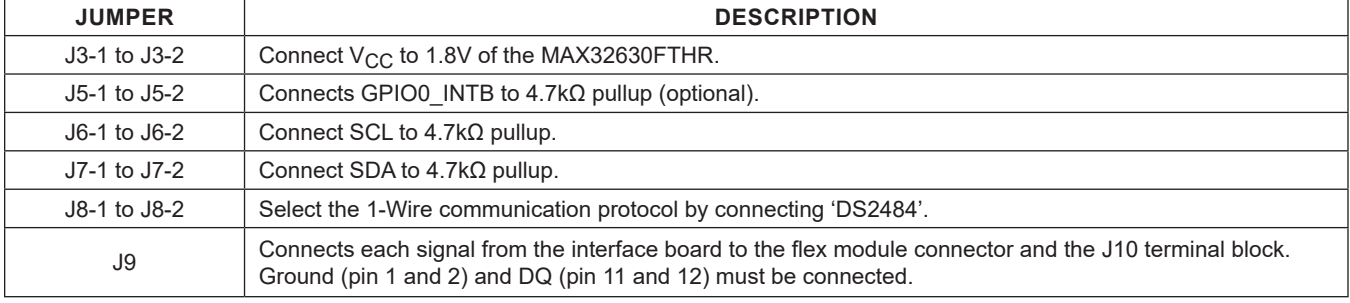

## <span id="page-7-1"></span>**Table 1. Description of Jumpers**

## **Component Suppliers Component Suppliers Component Suppliers**

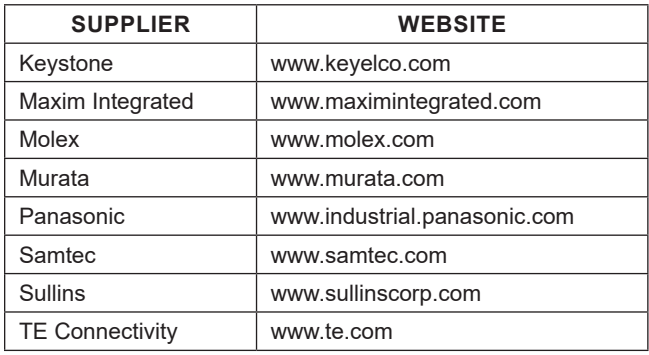

**Note:** *Indicates using the MAX30207 when contacting these component suppliers.*

<span id="page-7-0"></span>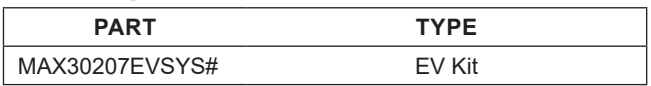

# MAX30207 Evaluation Kit
Here and South MAX30207 Evaluates: MAX30207

# **MAX30207 Flex PCB Bill of Materials (BOM)**

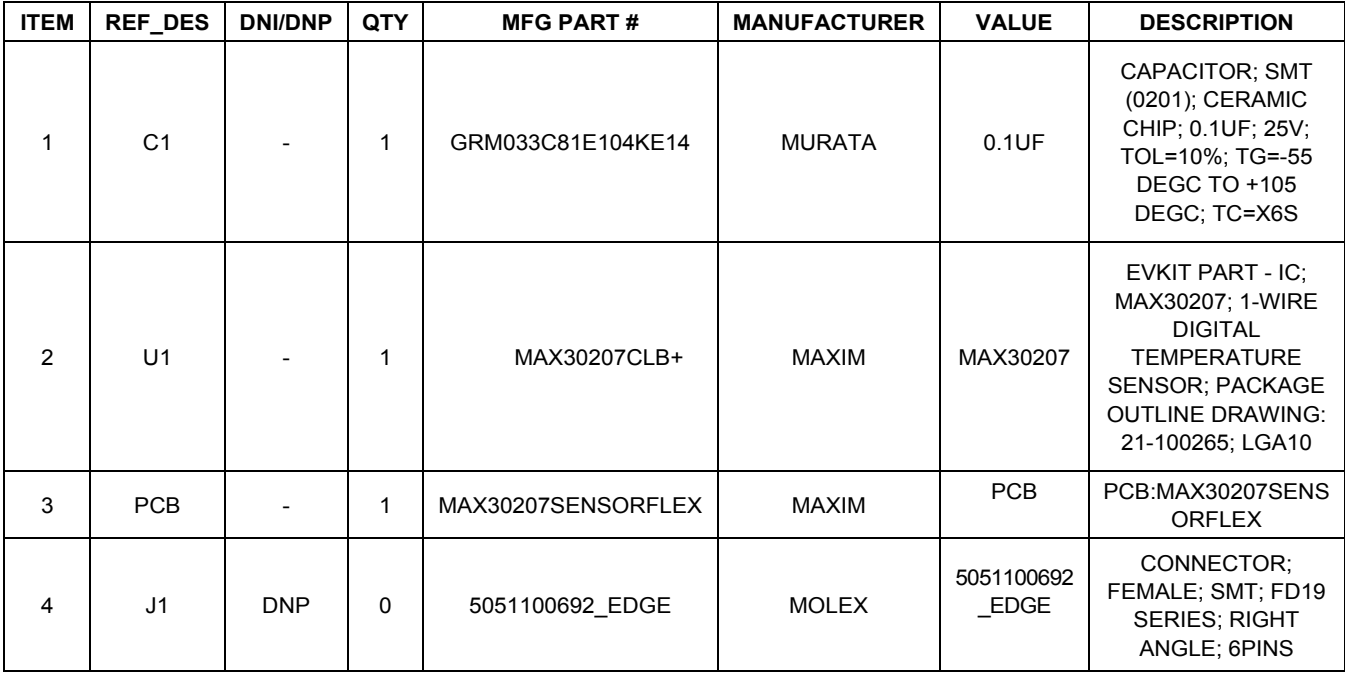

# MAX30207 Evaluation Kit
Here and South MAX30207 Evaluates: MAX30207

# **MAX30207 Interface Board Bill of Materials (BOM)**

![](_page_9_Picture_292.jpeg)

# MAX30207 Evaluation Kit
Here and The Evaluates: MAX30207

![](_page_10_Picture_108.jpeg)

# **MAX30207 Interface Board Bill of Materials (BOM) (continued)**

## **MAX30207 Flex Schematic**

![](_page_11_Figure_3.jpeg)

## **MAX30207 Interface Schematic**

![](_page_11_Figure_5.jpeg)

# **MAX30207 Flex PCB Layout**

![](_page_12_Figure_3.jpeg)

![](_page_12_Figure_4.jpeg)

![](_page_12_Figure_5.jpeg)

*MAX30207EV Flex — Top*

![](_page_12_Figure_7.jpeg)

*MAX30207EV Flex — Bottom*

# MAX30207 Evaluation Kit
Here and The Evaluates: MAX30207

## **MAX30207 Interface PCB Layout**

![](_page_13_Figure_3.jpeg)

![](_page_13_Picture_4.jpeg)

 $\bigcirc$ **RAC DOOOOD**  $\circ$  $\bigcirc$  $\bigcirc$  $\bigcirc$ <u>agoooooooooo</u> 1" <del>- 1</del> 1"

![](_page_13_Figure_8.jpeg)

*MAX30207EV Interface — Top MAX30207EV Interface — Silk Bottom*

# MAX30207 Evaluation Kit
Here and The Evaluates: MAX30207

## **Revision History**

![](_page_14_Picture_63.jpeg)

For pricing, delivery, and ordering information, please visit Maxim Integrated's online storefront at https://www.maximintegrated.com/en/storefront/storefront.html.

*Maxim Integrated cannot assume responsibility for use of any circuitry other than circuitry entirely embodied in a Maxim Integrated product. No circuit patent licenses are implied. Maxim Integrated reserves the right to change the circuitry and specifications without notice at any time.*